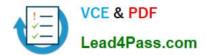

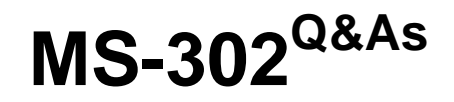

Microsoft 365 Teamwork Administrator Certification Transition

# Pass Microsoft MS-302 Exam with 100% Guarantee

Free Download Real Questions & Answers **PDF** and **VCE** file from:

https://www.lead4pass.com/ms-302.html

100% Passing Guarantee 100% Money Back Assurance

Following Questions and Answers are all new published by Microsoft Official Exam Center

Instant Download After Purchase

100% Money Back Guarantee

😳 365 Days Free Update

800,000+ Satisfied Customers

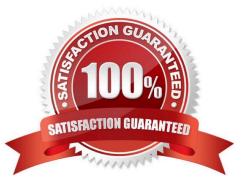

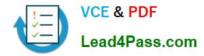

### **QUESTION 1**

You have a Microsoft 365 subscription.

A guest user outside your organization named Guest1 accesses a Microsoft Teams team named Team1 by using a web browser. Guest1 cannot view files on the Files tab.

You need to enable full Teams Guest access to Guest1.

Which two actions should you perform? Each correct answer presents part of the solution.

NOTE: Each correct selection is worth one point.

A. From Windows PowerShell, run the Set-CsTeamsClientConfiguration cmdlet and specify the -AllowGuestUser parameter.

B. From the SharePoint admin center, select Allow sharing only with the external users that already exist only in your organization\\'s directory.

C. From the Microsoft Teams and Skype for Business Admin Center, turn on External access.

D. From the Microsoft 365 admin center, select Let group members outside the organization access group content.

Correct Answer: BC

Incorrect Answers:

A: In Teams, you can control whether the guest experience is enabled or disabled for your organization. The setting is disabled by default and applies at the tenant level for Teams only.

Set-CsTeamsClientConfiguration -AllowGuestUser designates whether or not guest users in your organization will have access to the Teams client. If \$true, guests in your tenant will be able to access the Teams client. Note that this setting has a core dependency on Guest Access being enabled in your Office 365 tenant.

References: https://docs.microsoft.com/en-us/sharepoint/secure-extranet-site

# **QUESTION 2**

### HOTSPOT

You have a Microsoft 365 subscription.

You need to ensure that users accessing files in Microsoft SharePoint Online from an unmanaged device can only view the files in a browser.

How should you complete the command? To answer, select the appropriate options in the answer area.

NOTE: Each correct selection is worth one point.

Hot Area:

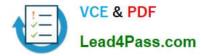

#### Answer Area

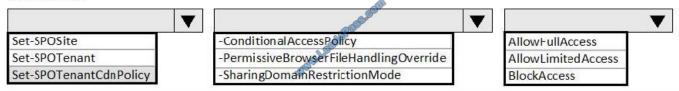

Correct Answer:

#### Answer Area

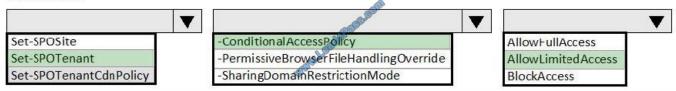

References: https://docs.microsoft.com/en-us/sharepoint/control-access-from-unmanaged-devices#limit-access-using-powershell

## **QUESTION 3**

HOTSPOT You have two SharePoint Server farms named Farm1 and Farm2. In Farm1, you need to display search results from both farms. What should you use? To answer, select the appropriate options in the answer area; NOTE: Each correct selection is worth one point.

Hot Area:

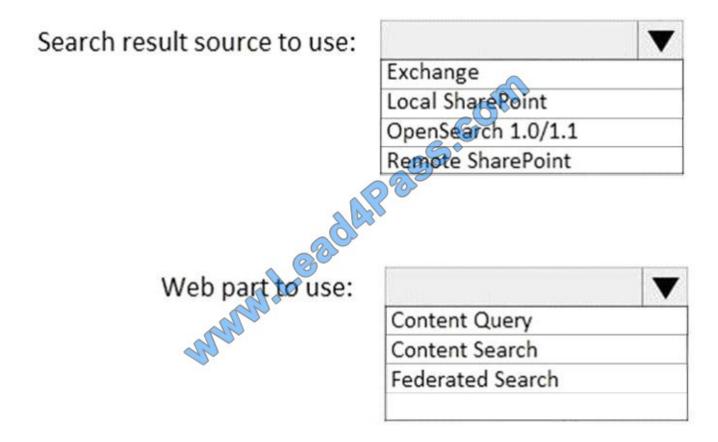

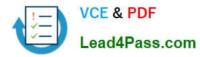

Correct Answer:

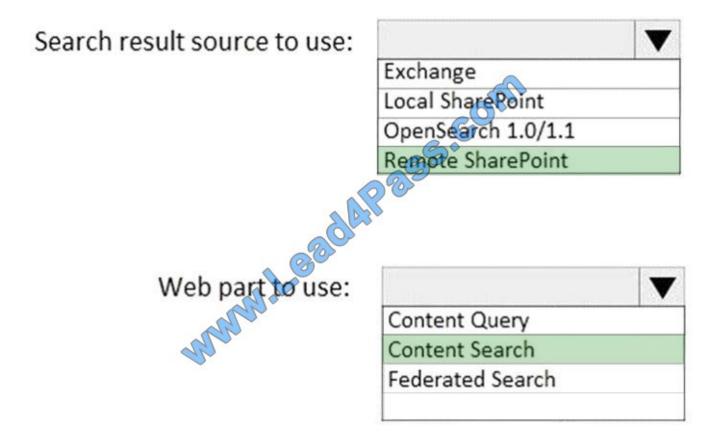

# **QUESTION 4**

You have a Microsoft 365 subscription.

You use Microsoft Stream to upload internal videos.

You need to add the videos to a Microsoft Teams channel.

Which three actions should you perform in sequence? To answer, move the appropriate actions from the list of actions to the answer area and arrange them in the correct order.

NOTE: More than one order of answer choices is correct. You will receive credit for any of the correct orders you select.

Select and Place:

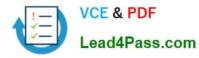

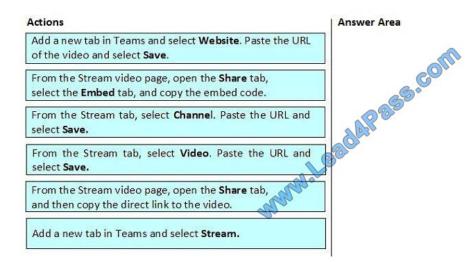

#### Correct Answer:

| Actions                                                                                                    | Answer Area                                                                                                  |
|----------------------------------------------------------------------------------------------------|----------------------------------------------------------------------------------------------------|
| Add a new tab in Teams and select <b>Website</b> . Paste the URL of the video and select <b>Save</b> .       | From the Stream video page, open the <b>Share</b> tab,<br>and then copy the <b>direct</b> link to the video. |
| From the Stream video page, open the <b>Share</b> tab, select the <b>Embed</b> tab, and copy the embed code. | Add a new tabin Teams and select Stream.                                                                     |
| From the Stream tab, select Video. Paste the URL and select Save.                                            | From the Stream tab, select <b>Channe</b> l. Paste the URL and select <b>Save</b> .                          |

Make it easy for your team to collaborate using video by adding a Microsoft Stream channel or video as a tab in Microsoft Teams.

1. In Stream, select the channel or video URL directly from the address bar or your browser on the channel or video page. Or, click the Share icon Share icon on the desired video, click Share, and copy the URL.

- 2. Open Microsoft Teams.
- 3. Select the plus icon on the tab bar of your Team channel.

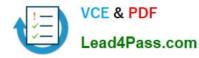

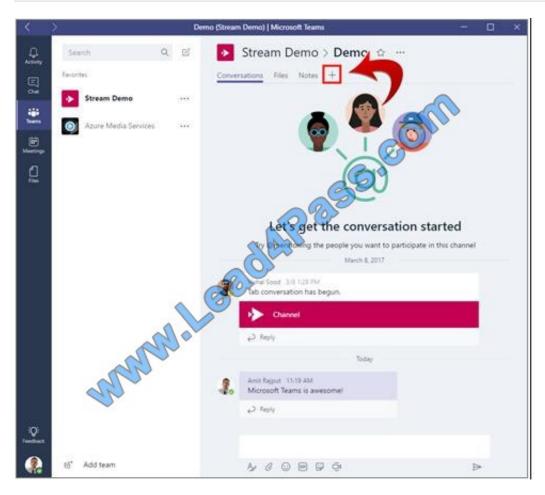

4. Select the Microsoft Stream tab.

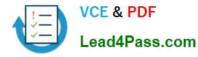

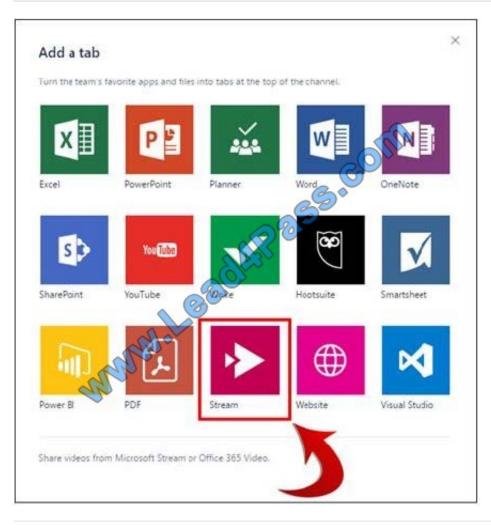

# **QUESTION 5**

You have a SharePoint Server farm and a SharePoint Online subscription. You plan to configure a SharePoint hybrid environment. You need to identify which groups and roles must be assigned to your user account to implement the

deployment. The solution must use the principle of least privilege. Which three roles and groups should you identify? Each correct answer presents part of the solution.

- NOTE: Each correct selection is worth one point.
- A. the Farm Administrators group in SharePoint
- B. the Service administrator role in Microsoft Office 365
- C. the Domain Admins group in Active Directory
- D. the ADSyncAdmins group in Active Directory
- E. the Global administrator role in Microsoft Office 365
- Correct Answer: ACE

References: https://docs.microsoft.com/en-us/sharepoint/hybrid/accounts-needed-for-hybrid-configuration-and-testing

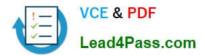

MS-302 PDF Dumps

MS-302 VCE Dumps

MS-302 Practice Test

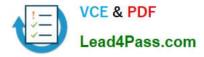

To Read the Whole Q&As, please purchase the Complete Version from Our website.

# Try our product !

100% Guaranteed Success
100% Money Back Guarantee
365 Days Free Update
Instant Download After Purchase
24x7 Customer Support
Average 99.9% Success Rate
More than 800,000 Satisfied Customers Worldwide
Multi-Platform capabilities - Windows, Mac, Android, iPhone, iPod, iPad, Kindle

We provide exam PDF and VCE of Cisco, Microsoft, IBM, CompTIA, Oracle and other IT Certifications. You can view Vendor list of All Certification Exams offered:

# https://www.lead4pass.com/allproducts

# **Need Help**

Please provide as much detail as possible so we can best assist you. To update a previously submitted ticket:

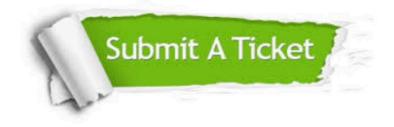

#### **One Year Free Update**

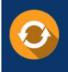

Free update is available within One Year after your purchase. After One Year, you will get 50% discounts for updating. And we are proud to boast a 24/7 efficient Customer Support system via Email.

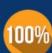

To ensure that you are spending on quality products, we provide 100% money back guarantee for 30 days

**Money Back Guarantee** 

from the date of purchase

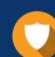

#### Security & Privacy

We respect customer privacy. We use McAfee's security service to provide you with utmost security for your personal information & peace of mind.

Any charges made through this site will appear as Global Simulators Limited. All trademarks are the property of their respective owners. Copyright © lead4pass, All Rights Reserved.